# **Redmine - Defect #5861**

# **Vertical scrollbar always visible in Wiki "code" blocks in Chrome.**

2010-07-09 17:17 - Douglas Cox

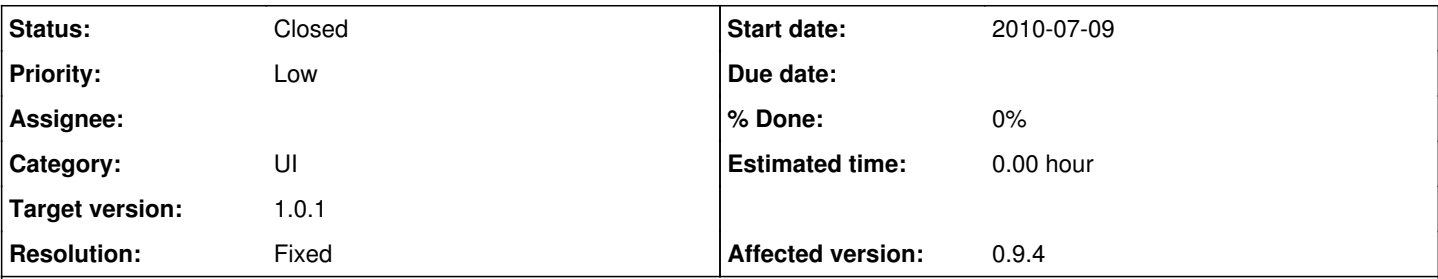

## **Description**

In Google Chrome (works fine in IE), there are always vertical scrollbars visible on each pre/code box. They should not be visible.

View this bug in Chrome to see the problem:

```
void Foo( int i )
{
         // ....
         // ....
         // ....
}
```
### **Associated revisions**

## **Revision 3891 - 2010-07-25 14:56 - Jean-Philippe Lang**

Fixed: Vertical scrollbar always visible in Wiki "code" blocks in Chrome (#5861).

### **History**

### **#1 - 2010-07-09 17:59 - Felix Schäfer**

*- Category changed from Wiki to UI*

What versions of chrome and redmine, which theme?

## **#2 - 2010-07-09 19:31 - Douglas Cox**

Felix Schäfer wrote:

What versions of chrome and redmine, which theme?

Sorry, I am using Chrome 5.0.375.70 (the latest build I believe). And it was doing this from the Trunk build and the build on this website.

#### **#3 - 2010-07-09 19:50 - Felix Schäfer**

Well, on Safari Mac it does it too, and the culprit is the overflow-x: auto in the div.wiki pre definition, but I'm no css expert by any stretch, and simply removing makes the text overflow out of the box.

#### **#4 - 2010-07-09 20:14 - Douglas Cox**

Ok, thanks for looking at it. I'll play around with it some this weekend, and see if I can come up with anything that can get rid of it correctly.

What's odd is that the more lines of text inside the block, the more scroll you have available. It's almost like the scroll size calculation isn't taking into account the spacing between lines or something. But since it's happening on two browsers I would think there is a way to make it work with the *right* css.

#### **#5 - 2010-07-09 21:38 - Felix Schäfer**

Douglas Cox wrote:

But since it's happening on two browsers I would think there is a way to make it work with the *right* css.

Well, it's 2 webkit based browsers, so not too different from a rendering engine point of view.

# **#6 - 2010-07-10 06:42 - Douglas Cox**

I was able to get it to display properly in Firefox, IE8, and Chrome by adding:

overflow-y: hidden;

to the div.wiki.pre stylesheet entry.

# **#7 - 2010-07-25 14:56 - Jean-Philippe Lang**

- *Status changed from New to Closed*
- *Target version set to 1.0.1*
- *Resolution set to Fixed*

Fix applied in [r3891.](https://www.redmine.org/projects/redmine/repository/svn/revisions/3891) Thanks.